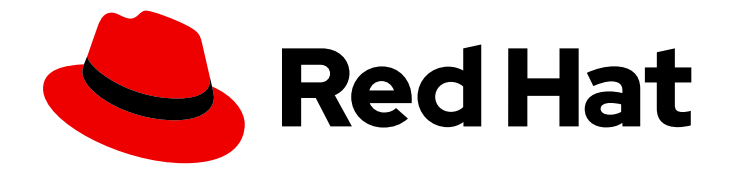

# Red Hat 3scale API Management 2.7

# Migrating 3scale

Upgrade your 3scale API Management installation.

Last Updated: 2022-12-13

Upgrade your 3scale API Management installation.

### Legal Notice

Copyright © 2022 Red Hat, Inc.

The text of and illustrations in this document are licensed by Red Hat under a Creative Commons Attribution–Share Alike 3.0 Unported license ("CC-BY-SA"). An explanation of CC-BY-SA is available at

http://creativecommons.org/licenses/by-sa/3.0/

. In accordance with CC-BY-SA, if you distribute this document or an adaptation of it, you must provide the URL for the original version.

Red Hat, as the licensor of this document, waives the right to enforce, and agrees not to assert, Section 4d of CC-BY-SA to the fullest extent permitted by applicable law.

Red Hat, Red Hat Enterprise Linux, the Shadowman logo, the Red Hat logo, JBoss, OpenShift, Fedora, the Infinity logo, and RHCE are trademarks of Red Hat, Inc., registered in the United States and other countries.

Linux ® is the registered trademark of Linus Torvalds in the United States and other countries.

Java ® is a registered trademark of Oracle and/or its affiliates.

XFS ® is a trademark of Silicon Graphics International Corp. or its subsidiaries in the United States and/or other countries.

MySQL<sup>®</sup> is a registered trademark of MySQL AB in the United States, the European Union and other countries.

Node.js ® is an official trademark of Joyent. Red Hat is not formally related to or endorsed by the official Joyent Node.js open source or commercial project.

The OpenStack ® Word Mark and OpenStack logo are either registered trademarks/service marks or trademarks/service marks of the OpenStack Foundation, in the United States and other countries and are used with the OpenStack Foundation's permission. We are not affiliated with, endorsed or sponsored by the OpenStack Foundation, or the OpenStack community.

All other trademarks are the property of their respective owners.

### Abstract

This guide provides the information to upgrade your 3scale API Management installation to the latest version.

## **Table of Contents**

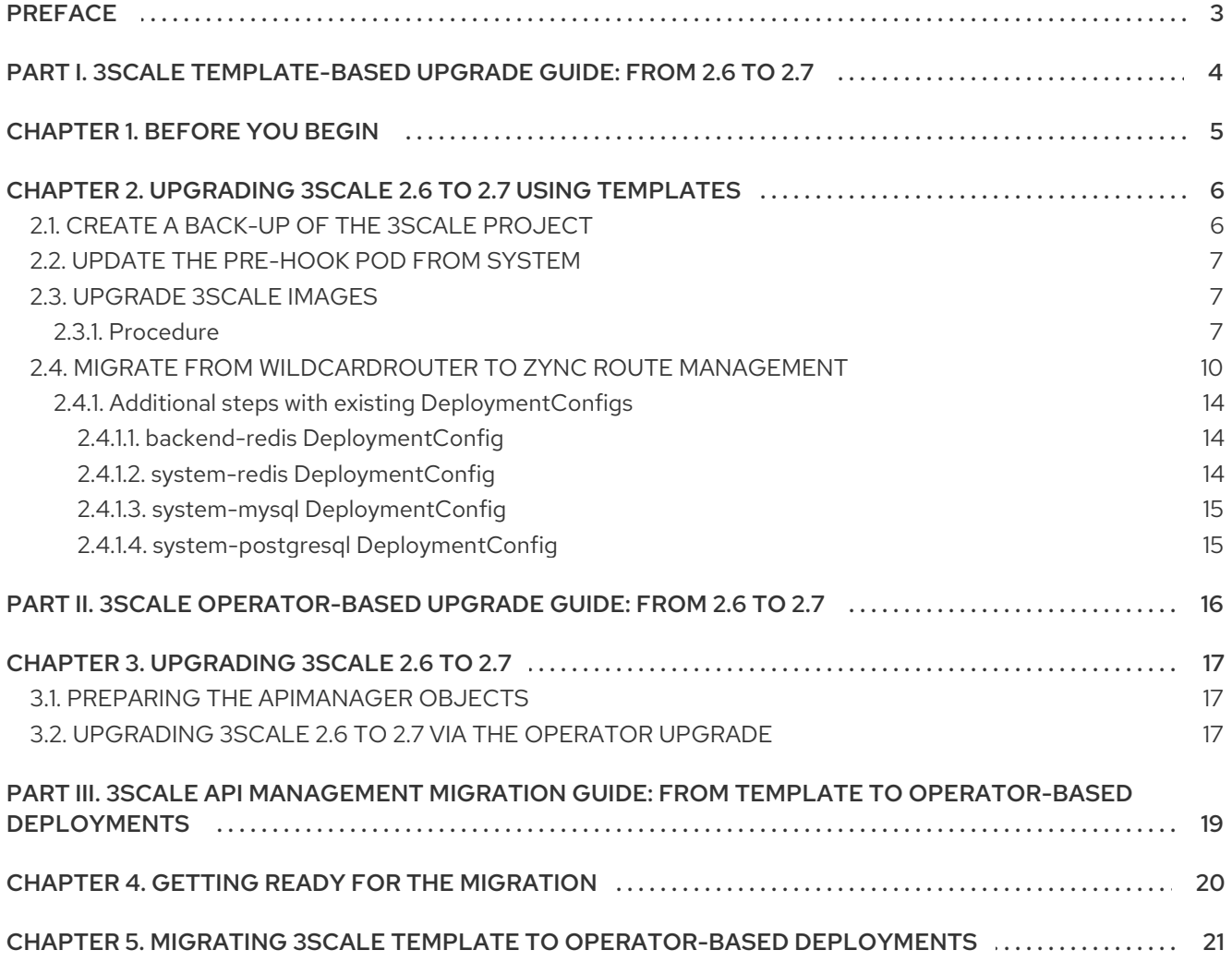

# PREFACE

<span id="page-6-0"></span>This guide will help you to upgrade 3scale API Management.

By upgrading 3scale 2.6 to 2.7, the following will happen:

- Each existing API will be split into one API product and one API backend.
- All existing mapping rules, metrics, and methods will be defined at the product level.
- The private URL of the API will move to the API backend level.
- The API backend usage in the API product will have '/' as the path.
- This change will not affect the users of your API, because all endpoints stay the same.  $\bullet$

For more details about products and backends, refer to the *Release Notes for Red Hat 3scale API Management 2.7 On-premises*, under Major [features.](https://access.redhat.com/documentation/en-us/red_hat_3scale_api_management/2.7/html/release_notes_for_red_hat_3scale_api_management_2.7_on-premises#major_features)

## <span id="page-7-0"></span>PART I. 3SCALE TEMPLATE-BASED UPGRADE GUIDE: FROM 2.6 TO 2.7

This section contains information about upgrading Red Hat 3scale API Management from version 2.6 to 2.7, in a template-based deployment.

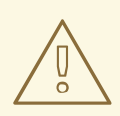

### WARNING

This process causes disruption in the service until the upgrade is finished. Make sure to have a maintenance window.

# CHAPTER 1. BEFORE YOU BEGIN

<span id="page-8-0"></span>Prior to proceeding with the upgrade, you must consider these points:

- 3scale supports upgrade paths from 2.6 to 2.7 with templates on OpenShift 3.11.
- Ensure your OpenShift CLI tool is configured in the same project where 3scale is deployed.  $\bullet$
- Run the commands below in the bash shell.
- Perform a backup of the databases. The procedure of the backup is specific to each database type and setup.

# <span id="page-9-0"></span>CHAPTER 2. UPGRADING 3SCALE 2.6 TO 2.7 USING **TEMPLATES**

#### **Prerequisites**

- 3scale 2.6 deployed with templates in an OpenShift 3.11 project.
- **•** Tool prerequisites:
	- o hase64
	- $o$  jq

#### Procedure

To upgrade Red Hat 3scale API Management 2.6 to 2.7 using templates, go to the project where 3scale is deployed.

\$ oc project <3scale-project>

Then, follow these steps in this order:

- 1. Section 2.1, "Create a [back-up](#page-9-1) of the 3scale project"
- 2. Section 2.2, "Update the [pre-hook](#page-10-0) pod from system"
- 3. Section 2.3, ["Upgrade](#page-12-0) 3scale images"
- 4. Section 2.4, "Migrate from [WildcardRouter](#page-16-0) to Zync Route Management"

### <span id="page-9-1"></span>2.1. CREATE A BACK-UP OF THE 3SCALE PROJECT

- 1. Depending on the database used with 3scale, set **\${SYSTEM\_DB}** with one of the following values:
	- If the database is MySQL, **SYSTEM\_DB=system-mysql**.
	- If the database is PostgreSQL, **SYSTEM\_DB=system-postgresql**.
- 2. Create a back-up file with the existing DeploymentConfigs:

\$ THREESCALE\_DC\_NAMES="apicast-production apicast-staging backend-cron backendlistener backend-redis backend-worker system-app system-memcache \${SYSTEM\_DB} system-redis system-sidekiq system-sphinx zync zync-database zync-que" for component in \${THREESCALE\_DC\_NAMES}; do oc get --export -o yaml dc  $${component} > ${component}$  dc.yml; done

3. Backup all existing OpenShift resources in the project that are exported through the **export all** command:

\$ oc get -o yaml --export all > threescale-project-elements.yaml

4. Create a back-up file with the additional elements that are not exported with the **export all** command:

\$ for object in rolebindings serviceaccounts secrets imagestreamtags cm rolebindingrestrictions limitranges resourcequotas pvc templates cronjobs statefulsets hpa deployments replicasets poddisruptionbudget endpoints do oc get -o yaml --export \$object > \$object.yaml done

5. Verify that all generated files are not empty and that all of them have the expected content.

### <span id="page-10-0"></span>2.2. UPDATE THE PRE-HOOK POD FROM SYSTEM

To add post-migration actions required for the upgrade, you must update the pre-hook pod command from system.

1. Get the current MASTER ACCESS TOKEN value:

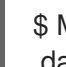

\$ MASTER\_ACCESS\_TOKEN=\$(oc get secret system-seed -o json | jq -r .data.MASTER\_ACCESS\_TOKEN | base64 -d)

2. Verify that MASTER\_ACCESS\_TOKEN is not empty and has the existing value:

\$ echo \${MASTER\_ACCESS\_TOKEN}

3. Update the pre-hook pod command from **system-app** DeploymentConfig to the new command needed for this release:

\$ oc patch dc/system-app -p "{\"spec\":{\"strategy\":{\"rollingParams\":{\"pre\": {\"execNewPod\":{\"command\":[\"bash\",\"-c\",\"bundle exec rake boot openshift:deploy MASTER\_ACCESS\_TOKEN=\\\"\${MASTER\_ACCESS\_TOKEN}\\\" && bundle exec rake services:create\_backend\_apis services:update\_metric\_owners proxy:update\_proxy\_rule\_owners\"]}}}}}"

4. Verify that pre-hook pod command has changed to the new value:

\$ oc get dc system-app -o json | jq .spec.strategy.rollingParams.pre.execNewPod.command

The result of the previous command should be:

```
[
 "bash",
 "-c",
 "bundle exec rake boot openshift:deploy MASTER_ACCESS_TOKEN=\"<your-master-
access-token>\" && bundle exec rake services:create_backend_apis
services:update_metric_owners proxy:update_proxy_rule_owners"
]
```
### <span id="page-10-1"></span>2.3. UPGRADE 3SCALE IMAGES

This section describes the steps required to upgrade the 3scale images.

#### <span id="page-10-2"></span>2.3.1. Procedure

- 1. Patch the **amp-system** image stream: To patch the **amp-system** image stream, you need to consider the database used with your 3scale deployment.
	- **If 3scale is deployed with Oracle Database, perform these steps to build the system image** with an Oracle [Database:](https://access.redhat.com/documentation/en-us/red_hat_3scale_api_management/2.7/html-single/installing_3scale/index#building-the-system-image) 1, 2, 4, 8 and 9.
	- If the database is different, use this command:

\$ oc patch imagestream/amp-system --type=json -p '[{"op": "add", "path": "/spec/tags/-", "value": {"annotations": {"openshift.io/display-name": "AMP system 2.7"}, "from": { "kind": "DockerImage", "name": "registry.redhat.io/3scale-amp2/system-rhel7:3scale2.7"}, "name": "2.7", "referencePolicy": {"type": "Source"}}}]' \$ oc patch imagestream/amp-system --type=json -p '[{"op": "add", "path": "/spec/tags/-", "value": {"annotations": {"openshift.io/display-name": "AMP system (latest)"}, "from": { "kind": "ImageStreamTag", "name": "2.7"}, "name": "latest", "referencePolicy": {"type": "Source"}}}]'

This triggers redeployments of **system-app**, **system-sphinx** and **system-sidekiq** DeploymentConfigs. Wait until they are redeployed, its corresponding new pods are ready, and the old ones terminated.

2. Patch the **amp-apicast** image stream:

\$ oc patch imagestream/amp-apicast --type=json -p '[{"op": "add", "path": "/spec/tags/-", "value": {"annotations": {"openshift.io/display-name": "AMP APIcast 2.7"}, "from": { "kind": "DockerImage", "name": "registry.redhat.io/3scale-amp2/apicast-gateway-rhel7:3scale2.7"}, "name": "2.7", "referencePolicy": {"type": "Source"}}}]'

\$ oc patch imagestream/amp-apicast --type=json -p '[{"op": "add", "path": "/spec/tags/-", "value": {"annotations": {"openshift.io/display-name": "AMP APIcast (latest)"}, "from": { "kind": "ImageStreamTag", "name": "2.7"}, "name": "latest", "referencePolicy": {"type": "Source"}}}]'

This triggers redeployments of **apicast-production** and **apicast-staging** DeploymentConfigs. Wait until they are redeployed, its corresponding new pods are ready, and the old ones terminated.

3. Patch the **amp-backend** image stream:

\$ oc patch imagestream/amp-backend --type=json -p '[{"op": "add", "path": "/spec/tags/-", "value": {"annotations": {"openshift.io/display-name": "AMP Backend 2.7"}, "from": { "kind": "DockerImage", "name": "registry.redhat.io/3scale-amp2/backend-rhel7:3scale2.7"}, "name": "2.7", "referencePolicy": {"type": "Source"}}}]'

\$ oc patch imagestream/amp-backend --type=json -p '[{"op": "add", "path": "/spec/tags/-", "value": {"annotations": {"openshift.io/display-name": "AMP Backend (latest)"}, "from": { "kind": "ImageStreamTag", "name": "2.7"}, "name": "latest", "referencePolicy": {"type": "Source"}}}]'

This triggers redeployments of **backend-listener**, **backend-worker**, and **backend-cron** DeploymentConfigs. Wait until they are redeployed, its corresponding new pods are ready, and the old ones terminated.

4. Patch the **amp-zync** image stream:

\$ oc patch imagestream/amp-zync --type=json -p '[{"op": "add", "path": "/spec/tags/-", "value": {"annotations": {"openshift.io/display-name": "AMP Zync 2.7"}, "from": { "kind":

<span id="page-12-0"></span>"DockerImage", "name": "registry.redhat.io/3scale-amp2/zync-rhel7:3scale2.7"}, "name": "2.7", "referencePolicy": {"type": "Source"}}}]'

\$ oc patch imagestream/amp-zync --type=json -p '[{"op": "add", "path": "/spec/tags/-", "value": {"annotations": {"openshift.io/display-name": "AMP Zync (latest)"}, "from": { "kind": "ImageStreamTag", "name": "2.7"}, "name": "latest", "referencePolicy": {"type": "Source"}}}]'

- This triggers redeployments of **zync** and **zync-que** DeploymentConfigs. Wait until they are redeployed, its corresponding new pods are ready, and the old ones terminated.
- 5. Patch the **system-memcached** ImageStream:

\$ oc patch imagestream/system-memcached --type=json -p '[{"op": "add", "path": "/spec/tags/-", "value": {"annotations": {"openshift.io/display-name": "System 2.7 Memcached"}, "from": { "kind": "DockerImage", "name": "registry.redhat.io/3scaleamp2/memcached-rhel7:3scale2.7"}, "name": "2.7", "referencePolicy": {"type": "Source"}}}]' \$ oc patch imagestream/system-memcached --type=json -p '[{"op": "add", "path": "/spec/tags/-", "value": {"annotations": {"openshift.io/display-name": "System Memcached (latest)"}, "from": { "kind": "ImageStreamTag", "name": "2.7"}, "name": "latest", "referencePolicy": {"type": "Source"}}}]'

This triggers redeployment of the **system-memcache** DeploymentConfig. Wait until they are redeployed, its corresponding new pods are ready, and the old ones terminated.

6. Patch the **zync-database-postgresql** image stream:

\$ oc patch imagestream/zync-database-postgresql --type=json -p '[{"op": "add", "path": "/spec/tags/-", "value": {"annotations": {"openshift.io/display-name": "Zync 2.7 PostgreSQL"}, "from": { "kind": "DockerImage", "name": "registry.redhat.io/rhscl/postgresql-10-rhel7"}, "name": "2.7", "referencePolicy": {"type": "Source"}}}]' \$ oc patch imagestream/zync-database-postgresql --type=json -p '[{"op": "add", "path": "/spec/tags/-", "value": {"annotations": {"openshift.io/display-name": "Zync PostgreSQL (latest)"}, "from": { "kind": "ImageStreamTag", "name": "2.7"}, "name": "latest", "referencePolicy": {"type": "Source"}}}]'

This patch updates the **zync-database-postgresql** image stream to contain the 2.7 tag. You can confirm that the 2.7 tag has been created with this command:

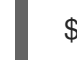

\$ oc get is zync-database-postgresql

- This patch might also trigger a redeployment of the **zync-database** DeploymentConfig in case there are new updates on the image. If this happens, wait until the new pods are redeployed and ready, and the old pods terminated.
- <span id="page-12-1"></span>7. If one or more of the following DeploymentConfigs exist in your 3scale 2.6 installation, click the link for the DeploymentConfigs that apply to obtain more information on how to proceed:
	- Section 2.4.1.1, "**backend-redis** [DeploymentConfig"](#page-17-1)
	- Section 2.4.1.2, "**system-redis** [DeploymentConfig"](#page-17-2)
	- **Section 2.4.1.3, "system-mysql [DeploymentConfig"](#page-18-2)**
	- Section 2.4.1.4, "**system-postgresql** [DeploymentConfig"](#page-18-1)
- 8. Update the visible release version:

\$ oc set env dc/system-app AMP\_RELEASE=2.7

This triggers a redeployment of the **system-app** DeploymentConfig. Wait until it is performed and its corresponding new pods are ready and the old ones terminated.

9. Verify that all the image URLs of the DeploymentConfigs contain the new image registry URLs, with a hash added at the end of each URL:

\$ THREESCALE\_DC\_NAMES="apicast-production apicast-staging backend-cron backendlistener backend-redis backend-worker system-app system-memcache system-mysql systemredis system-sidekiq system-sphinx zync zync-database"

for component in \${THREESCALE\_DC\_NAMES}; do echo -n "\${component} image: " && oc get dc \$component -o json | jq .spec.template.spec.containers[0].image ; done

## <span id="page-13-0"></span>2.4. MIGRATE FROM WILDCARDROUTER TO ZYNC ROUTE MANAGEMENT

In 3scale 2.6, the WildcardRouter component and wildcard OpenShift routes have been removed and are now created as individual OpenShift routes managed by the Zync subsystem. This procedure details the migration of route management from WildcardRouter to Zync.

At this point, all 3scale images have been upgraded to 3scale 2.6. Creation and deletion of OpenShift routes corresponding to 3scale services and tenants are automatically managed by the Zync subsystem. Moreover, all the new Zync infrastructure needed to do so are available by the addition of new OpenShift elements that has been done in previous sections.

To migrate the OpenShift route management from WildcardRouter to Zync, the old 3scale tenants and services related to OpenShift routes and wildcard routes must be removed, and then a forced reevaluation of existing services and tenants by Zync must be performed. This will make Zync create equivalent routes to what you currently have.

When the Public Base URL is modified, an event is triggered in **system-app** and notifies **systemsidekiq** via the job queue stored in **system-redis**. The job is then processed in the background and sent to zync where it checks if the data exists already or not on the **zync-db**. If it detects changes, it creates a new route via a job processed in **zync-que**.

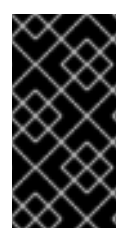

#### IMPORTANT

Before doing anything, if you have manually installed SSL certificates into some routes, you must copy the certificates assigned to the routes and keep note of what routes was each certificate assigned to. You will have to install them into the new equivalent routes that will be created by Zync, in case you want to keep the certificates functionality.

# **NOTE**

- Your services is migrated by default with the option *hosted*.
- The Public Base URL will be populated automatically and the routes will be created by Zync.
- Step 1 is only necessary when configuring external APIcast gateways with the option *self\_managed*.
- If you select the *3scale\_managed* option, routes are managed automatically by Zync.

#### Procedure

- 1. Given that Zync does not manage the routes of external gateways, you can modify the deployment option of each service not managed by Zync, by following the steps under one of the proposed alternatives:
	- In 3scale:
		- a. Go to the Integration page, and click edit integration settings.
		- b. Choose the correct deployment option, and save your changes if any.
	- Using the API:
		- a. Update the service with a service identifier (**ID**) with an access token (**ACCESS\_TOKEN**) and the tenant endpoint (**TENANT\_URL**):

\$ curl -XPUT "\${TENANT\_URL}/admin/api/services/\${ID}.json" -d deployment\_option=self\_managed -d access\_token="\${ACCESS\_TOKEN}"

Alternatively, you can use the command below if you are using APIcast hosted:

\$ curl -XPUT "\${TENANT\_URL}/admin/api/services/\${ID}.json" -d deployment\_option=hosted -d access\_token="\${ACCESS\_TOKEN}"

- b. For each service of each tenant, modify the **deployment\_option** field via 3scale or the API:
	- These are the cases where you can set **deployment\_option** to **self\_managed**:
		- APIcast is linked to a custom route in OpenShift.
		- APIcast is hosted outside of OpenShift.
		- **[APICAST\\_PATH\\_ROUTING](https://access.redhat.com/documentation/en-us/red_hat_3scale_api_management/2.7/html/administering_the_api_gateway/apicast_environment_variables#path-routing)** is set to **true**.
	- In other cases, set **deployment\_option** to **hosted**.
- 2. Among the potentially existing routes, some default routes were automatically created in 2.5 by 3scale. Start by removing them:

\$ oc delete route system-master \$ oc delete route system-provider-admin \$ oc delete route system-developer

\$ oc delete route api-apicast-production \$ oc delete route api-apicast-staging

**In case you deployed 3scale 2.5 with WILDCARD POLICY=Subdomain** you must remove the wildcard route with:

\$ oc delete route apicast-wildcard-router

Otherwise, if you deployed 3scale 2.5 without **WILDCARD\_POLICY=Subdomain**, you must remove the routes you manually created for the 3scale tenants and services, to avoid having duplications of the routes that Zync will create.

At this point, all the routes related to services and tenants must have been removed. Now, you will perform the creation of equivalent routes by Zync:

1. Force the resync of all 3scale services and tenants OpenShift routes with Zync:

\$ SYSTEM\_SIDEKIQ\_POD=\$(oc get pods | grep sidekiq | awk '{print \$1}')

2. Check that SYSTEM\_SIDEKIQ\_POD environment variable result is not empty:

\$ echo \${SYSTEM\_SIDEKIQ\_POD}

3. Finally, perform the resynchronization:

\$ oc exec -it \${SYSTEM\_SIDEKIQ\_POD} -- bash -c 'bundle exec rake zync:resync:domains'

You will see output of this style with information about notifications to system:

\$ No valid API key has been set, notifications will not be sent ActiveMerchant MODE set to 'production' [Core] Using http://backend-listener:3000/internal/ as URL OpenIdAuthentication.store is nil. Using in-memory store. [EventBroker] notifying subscribers of Domains::ProviderDomainsChangedEvent 59a554f6- 7b3f-4246-9c36-24da988ca800 [EventBroker] notifying subscribers of ZyncEvent caa8e941-b734-4192-acb0-0b12cbaab9ca Enqueued ZyncWorker#d92db46bdba7a299f3e88f14 with args: ["caa8e941-b734-4192 acb0-0b12cbaab9ca", {:type=>"Provider", :id=>1, :parent\_event\_id=>"59a554f6-7b3f-4246- 9c36-24da988ca800", :parent\_event\_type=>"Domains::ProviderDomainsChangedEvent", :tenant\_id=>1}] [EventBroker] notifying subscribers of Domains::ProviderDomainsChangedEvent 9010a199- 2af1-4023-9b8d-297bd618096f

…

New routes are created for all the existing tenants and services, after forcing Zync to reevaluate them. Route creation might take some minutes depending on the number of services and tenants.

By the end of the process, you will see created:

- One Master Admin Portal route. For every 3scale tenant two routes are created:
- Tenant's Admin Portal route.
- <span id="page-16-0"></span>Tenant's Developer Portal route. For every 3scale service two routes are created:
- APIcast staging Route corresponding to the service.
- APIcast production Route corresponding to the service.
- 4. Verify that all the expected routes explained above have been created for all your existing services and tenants. You can see all the routes by running:

#### \$ oc get routes

The host/port field shown as the output of the previous command must be the URL of the routes.

- **In case you deployed 3scale 2.5 with the WILDCARD** POLICY set to **Subdomain**, all of the new routes must have the same base WildcardDomain as the old OpenShift wildcard Route.
- Otherwise, in case you deployed 3scale 2.5 without WILDCARD\_POLICY=Subdomain the new routes must have the same host as the old routes that you have removed, including the ones that were automatically created by 3scale in the 2.5 release.
- 5. Finally, in case you were using custom SSL certificates for the old wildcard route, or the old manually created routes, install them into the new ones created by Zync. You can do so by editing the routes via the OpenShift web panel and adding the certificate/s into them.
- 6. Verify that Services and Tenants that existed before this migration are still resolvable using the new routes. To do so perform the following tests:
	- a. Resolve the route of an existing APIcast production URL associated to a 3scale service that already existed before this migration.
	- b. Resolve the route of an existing APIcast staging URL associated to a 3scale service that already existed before this migration.
	- c. Resolve the route of an existing Tenant that already existed before this migration.
- 7. When verifying that the new Zync functionality is working, confirm that new routes are generated when creating new tenants and services. To do so perform the following tests:
	- a. Create a new tenant from the 'master' panel and verify that after some seconds the new Routes associated to it appear in OpenShift.
	- b. Create a new Service in one of your existing tenants and verify that after some seconds the new Routes associated to it appear in OpenShift.
- 8. Remove the apicast-wildcard-router service:

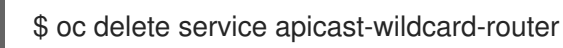

9. Remove the deprecated WildcardRouter subsystem:

\$ oc delete ImageStream amp-wildcard-router \$ oc delete DeploymentConfig apicast-wildcard-router After you have performed all the listed steps, 3scale upgrade from 2.6 to 2.7 in a templatebased deployment is now complete.

### <span id="page-17-0"></span>2.4.1. Additional steps with existing DeploymentConfigs

#### <span id="page-17-1"></span>2.4.1.1. **backend-redis** DeploymentConfig

If the **backend-redis** DeploymentConfig exists in your current 3scale installation, patch the **backendredis** image stream:

\$ oc patch imagestream/backend-redis --type=json -p '[{"op": "add", "path": "/spec/tags/-", "value": {"annotations": {"openshift.io/display-name": "Backend 2.7 Redis"}, "from": { "kind": "DockerImage", "name": "registry.redhat.io/rhscl/redis-32-rhel7:3.2"}, "name": "2.7", "referencePolicy": {"type": "Source"}}}]'

\$ oc patch imagestream/backend-redis --type=json -p '[{"op": "add", "path": "/spec/tags/-", "value": {"annotations": {"openshift.io/display-name": "Backend Redis (latest)"}, "from": { "kind": "ImageStreamTag", "name": "2.7"}, "name": "latest", "referencePolicy": {"type": "Source"}}}]'

This patch updates the **backend-redis** image stream to contain the **2.7** tag. With the command below, you can confirm that the tag has been created if the **tags** column shows **2.7**:

\$ oc get is backend-redis

This patch might also trigger a redeployment of the **backend-redis** DeploymentConfig in case there are new updates on the image. If this happens, wait until the new pods are redeployed and ready, and the old pods terminated.

Continue [upgrading](#page-12-1) 3scale images.

#### <span id="page-17-2"></span>2.4.1.2. **system-redis** DeploymentConfig

If the **system-redis** DeploymentConfig exists in your current 3scale installation, patch the **systemredis** image stream:

\$ oc patch imagestream/system-redis --type=json -p '[{"op": "add", "path": "/spec/tags/-", "value": {"annotations": {"openshift.io/display-name": "System 2.7 Redis"}, "from": { "kind": "DockerImage", "name": "registry.redhat.io/rhscl/redis-32-rhel7:3.2"}, "name": "2.7", "referencePolicy": {"type": "Source"}}}]'

\$ oc patch imagestream/system-redis --type=json -p '[{"op": "add", "path": "/spec/tags/-", "value": {"annotations": {"openshift.io/display-name": "System Redis (latest)"}, "from": { "kind": "ImageStreamTag", "name": "2.7"}, "name": "latest", "referencePolicy": {"type": "Source"}}}]'

This patch updates the **system-redis** image stream to contain the **2.7** tag. With the command below, you can confirm that the tag has been created if the **tags** column shows **2.7**:

\$ oc get is system-redis

This patch might also trigger a redeployment of the **system-redis** DeploymentConfig in case there are new updates on the image. If this happens, wait until the new pods are redeployed and ready, and the old pods terminated.

Continue [upgrading](#page-12-1) 3scale images.

#### <span id="page-18-2"></span><span id="page-18-0"></span>2.4.1.3. **system-mysql** DeploymentConfig

If the **system-mysql** DeploymentConfig exists in your current 3scale installation, patch the **systemmysql** image stream:

\$ oc patch imagestream/system-mysql --type=json -p '[{"op": "add", "path": "/spec/tags/-", "value": {"annotations": {"openshift.io/display-name": "System 2.7 MySQL"}, "from": { "kind": "DockerImage", "name": "registry.redhat.io/rhscl/mysql-57-rhel7:5.7"}, "name": "2.7", "referencePolicy": {"type": "Source"}}}]'

\$ oc patch imagestream/system-mysql --type=json -p '[{"op": "add", "path": "/spec/tags/-", "value": {"annotations": {"openshift.io/display-name": "System MySQL (latest)"}, "from": { "kind": "ImageStreamTag", "name": "2.7"}, "name": "latest", "referencePolicy": {"type": "Source"}}}]'

This patch updates the **system-mysql** image stream to contain the **2.7** tag. With the command below, you can confirm that the tag has been created if the **tags** column shows **2.7**:

\$ oc get is system-mysql

This patch might also trigger a redeployment of the **system-mysql** DeploymentConfig in case there are new updates on the image. If this happens, wait until the new pods are redeployed and ready, and the old pods terminated.

Continue [upgrading](#page-12-1) 3scale images.

#### <span id="page-18-1"></span>2.4.1.4. **system-postgresql** DeploymentConfig

If the **system-postgresql** DeploymentConfig exists in your current 3scale installation, patch the **system-postgresql** image stream:

\$ oc patch imagestream/system-postgresql --type=json -p '[{"op": "add", "path": "/spec/tags/-", "value": {"annotations": {"openshift.io/display-name": "System 2.7 PostgreSQL"}, "from": { "kind": "DockerImage", "name": "registry.redhat.io/rhscl/postgresql-10-rhel7"}, "name": "2.7", "referencePolicy": {"type": "Source"}}}]'

\$ oc patch imagestream/system-postgresql --type=json -p '[{"op": "add", "path": "/spec/tags/-", "value": {"annotations": {"openshift.io/display-name": "System PostgreSQL (latest)"}, "from": { "kind": "ImageStreamTag", "name": "2.7"}, "name": "latest", "referencePolicy": {"type": "Source"}}}]'

This patch updates the **system-postgresql** image stream to contain the **2.7** tag. With the command below, you can confirm that the tag has been created if the **tags** column shows **2.7**:

\$ oc get is system-postgresgl

This patch might also trigger a redeployment of the **system-postgresql** DeploymentConfig in case there are new updates on the image. If this happens, wait until the new pods are redeployed and ready, and the old pods terminated.

Continue [upgrading](#page-12-1) 3scale images.

# <span id="page-19-0"></span>PART II. 3SCALE OPERATOR-BASED UPGRADE GUIDE: FROM 2.6 TO 2.7

This section contains information about upgrading Red Hat 3scale API Management from version 2.6 to 2.7 via the 3scale operator.

#### WARNING

This process causes disruption in the service until the upgrade is finished. Make sure to have a maintenance window.

# CHAPTER 3. UPGRADING 3SCALE 2.6 TO 2.7

<span id="page-20-0"></span>To upgrade 3scale from version 2.6 to 2.7 in an operator-based deployment, you must first upgrade the 3scale operator.

### <span id="page-20-1"></span>3.1. PREPARING THE APIMANAGER OBJECTS

#### Procedure

1. Edit the *APIManager* object by adding the following annotations:

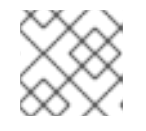

#### **NOTE**

The *APIManager* object is your 3scale installation that you intend to upgrade.

apps.3scale.net/apimanager-threescale-version: "2.6" apps.3scale.net/threescale-operator-version: "0.3.0"

2. Get all existing APIManagers in an existing OpenShift project:

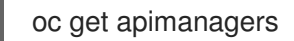

3. Edit the APIManager:

oc annotate apimanager <apimanager-name>

- 4. Add the previous tags in the annotations section when editing the object.
- 5. If the annotations section is not available, create this section.
- 6. Save the changes to finish editing.

### <span id="page-20-2"></span>3.2. UPGRADING 3SCALE 2.6 TO 2.7 VIA THE OPERATOR UPGRADE

This applies to the deployment of 3scale using operators.

#### Prerequisites

- 3scale 2.6 previously deployed via the 3scale operator.
- An OpenShift Container Platform 4 cluster with administrator access.
	- **o** For more information about supported [configurations,](https://access.redhat.com/articles/2798521#3scale-api-management-27-2) see the Red Hat 3scale API Management Supported Configurations page.

#### Procedure

- 1. Open the OpenShift user interface.
- 2. Select the project where the APIManager, that is, your operator-based 3scale installation and 3scale operator are deployed.
- 3. The menu structure depends on the OpenShift version you are using:
	- For OCP 4.1, click Catalog > Operator Management.
	- **•** For OCP 4.2, click Operators > Installed Operators
- 4. Select the 3scale *Operator Subscription.*
- 5. Edit the channel of that subscription, select the *threescale-2.7* channel and save the changes.
	- This should start the upgrade process.
	- Wait until the upgrade procedure finishes for the APIManager.
- 6. Query the pods status on the project:

#### oc get pods

- Wait until all the new versions are running and ready without errors.
- They might have errors temporarily during the upgrade process.

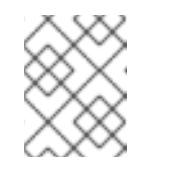

#### **NOTE**

Times can vary from 5-10 minutes approximately. Be sure to keep checking the state of the pods until all of them are running, ready, and without errors.

7. To confirm that the upgrade process has been successful, log in to the 3scale Admin Portal and check that it works as expected.

After you have performed all the listed steps, the 3scale upgrade via the 3scale operator from 2.6 to 2.7 is now complete.

# <span id="page-22-0"></span>PART III. 3SCALE API MANAGEMENT MIGRATION GUIDE: FROM TEMPLATE TO OPERATOR-BASED DEPLOYMENTS

This section contains information about migrating Red Hat 3scale API Management from a templatebased deployment using Red Hat OpenShift 3.11, to an operator-based deployment using Red Hat OpenShift 4.x.

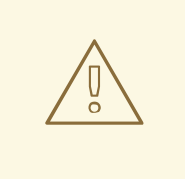

#### WARNING

In order to understand the required conditions and procedure, read the entire migration guide before applying the listed steps. The migration process disrupts the provision of the service until the procedure finishes. Due to this disruption, make sure to have a maintenance window.

# CHAPTER 4. GETTING READY FOR THE MIGRATION

<span id="page-23-0"></span>Before migrating your 3scale installation from a template to an operator-based deployment, confirm that your deployment is supported by consulting the following guides:

- Backing up 3scale a [template-based](https://access.redhat.com/documentation/en-us/red_hat_3scale_api_management/2.7/html/operating_3scale/backup-restore#backup_procedures) deployment.
- Restoring the backup in an [operator-based](https://access.redhat.com/documentation/en-us/red_hat_3scale_api_management/2.7/html/operating_3scale/backup-restore#procedures_to_restore_databases) deployment.

# <span id="page-24-0"></span>CHAPTER 5. MIGRATING 3SCALE TEMPLATE TO OPERATOR-BASED DEPLOYMENTS

#### Prerequisites

- Red Hat 3scale API Management 2.7 deployed in both environments.
- A domain for each OpenShift cluster, and another WILDCARD\_DOMAIN for 3scale. Examples:
	- Red Hat OpenShift 3.11 (OCP3): **ocp3.example.com**
	- Red Hat OpenShift 4.x (OCP4): **ocp4.example.com**
	- 3scale: **3scale.example.com**

### Procedure

The basic setup before migration is that 3scale points to the OCP3 domain: **3scale.example.com** → **ocp3.example.com**

To migrate 3scale from a template-based deployment using Red Hat OpenShift 3.11 to an operatorbased deployment using Red Hat OpenShift 4.1, follow these steps:

- 1. Create a 3scale backup from the [template-based](https://access.redhat.com/documentation/en-us/red_hat_3scale_api_management/2.7/html/operating_3scale/backup-restore#backup_procedures) deployment.
- 2. Deploy 3scale using the [operator.](https://access.redhat.com/documentation/en-us/red_hat_3scale_api_management/2.7/html/installing_3scale/onpremises-installation#deploying-threescale-using-the-operator)
- 3. Restore the backup in the [operator-based](https://access.redhat.com/documentation/en-us/red_hat_3scale_api_management/2.7/html/operating_3scale/backup-restore#procedures_to_restore_databases) deployment.
- 4. Point the 3scale WILDCARD\_DOMAIN, in this case **3scale.example.com**, to **ocp4.example.com**.

After you have performed all the listed steps, 3scale migration from a template to an operator-based deployment is now complete.